# MicroHOWTO: Extract .deb packages from "tarball":

This tutorial illustrates how to extract **.deb packages** from a **"tarball".** It presumes that you have already downloaded a suitable "tarball" to your **Download** folder.

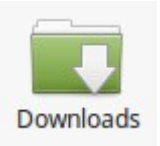

In this case we shall be extracting the **.deb packages** from the following **"tarball":**

**LibreOffice\_5.0.1\_Linux\_x86-64\_deb.tar.gz** 

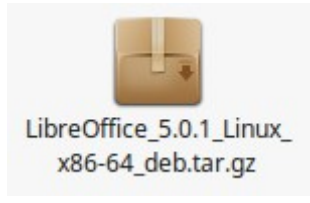

# What is a tarball?

A **"tarball"** is a special type of file that serves as an archive. It is actually a collection of folders and files that are packaged together under one file name (that's what **.tar** signifies), and makes downloading easier.

------------------------------------------------------------------------------------------------------------------------

In this case the file is also compressed for quicker downloads; identified by the **.gz** part of the file name.

------------------------------------------------------------------------------------------------------------------------

**Note:** gzip (GNU zip) produces files with a **.***gz* extension.

### **Instructions**

**1). Right-click** on your **"tarball".**

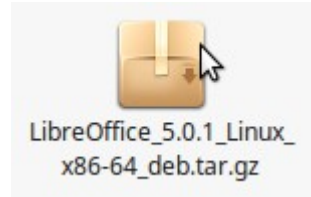

**2).** Select **Open With Archive Manager**

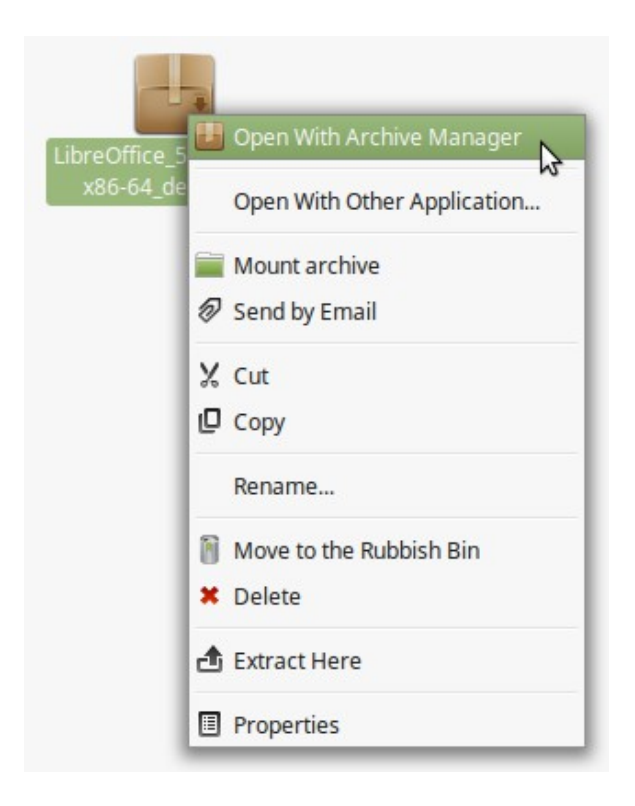

**3). Left-click** on the **Save File** button when the **Opening LibreOffice\_5.0.1\_x86-64.tar.gz** pop-up window opens up

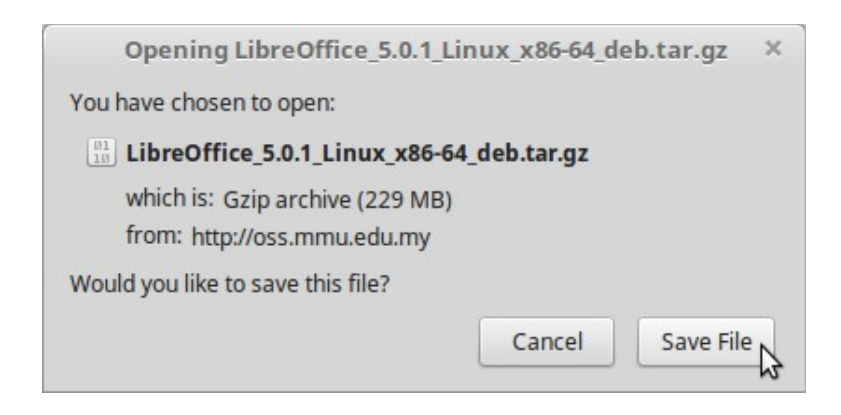

**4).** Another pop-up window **(LibreOffice\_5.0.1\_Linux\_x86-64\_deb.tar.gz)** opens up.

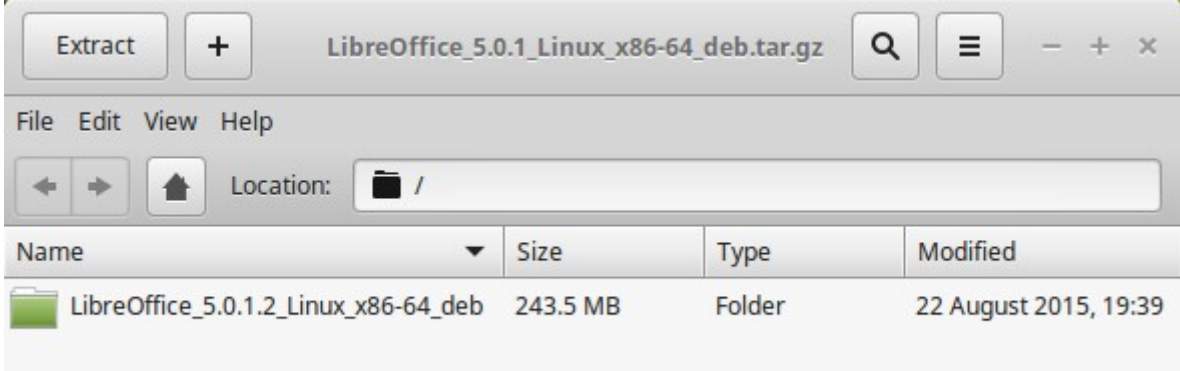

#### **5).** At this point you can **either:**

• **Left-Click** anywhere next to the green folder

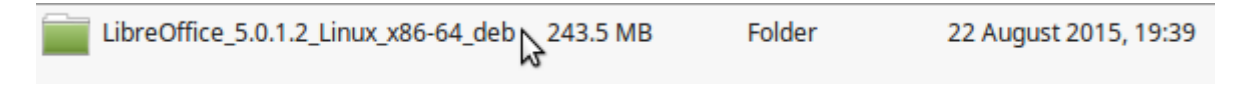

and then **left-click** on the **Extract** button

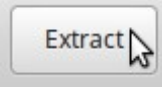

**or:**

• **Right click** anywhere next to the green folder and select **Extract** from the drop-down menu.

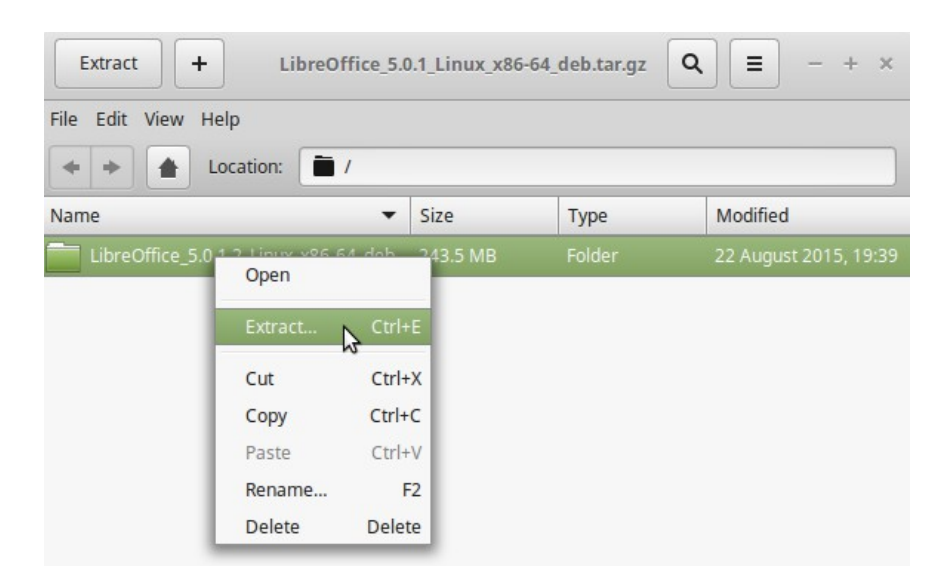

**6).** Another pop-up window called **Extract** opens up. **Left-click** on the **Extract** button (bottom right hand corner)

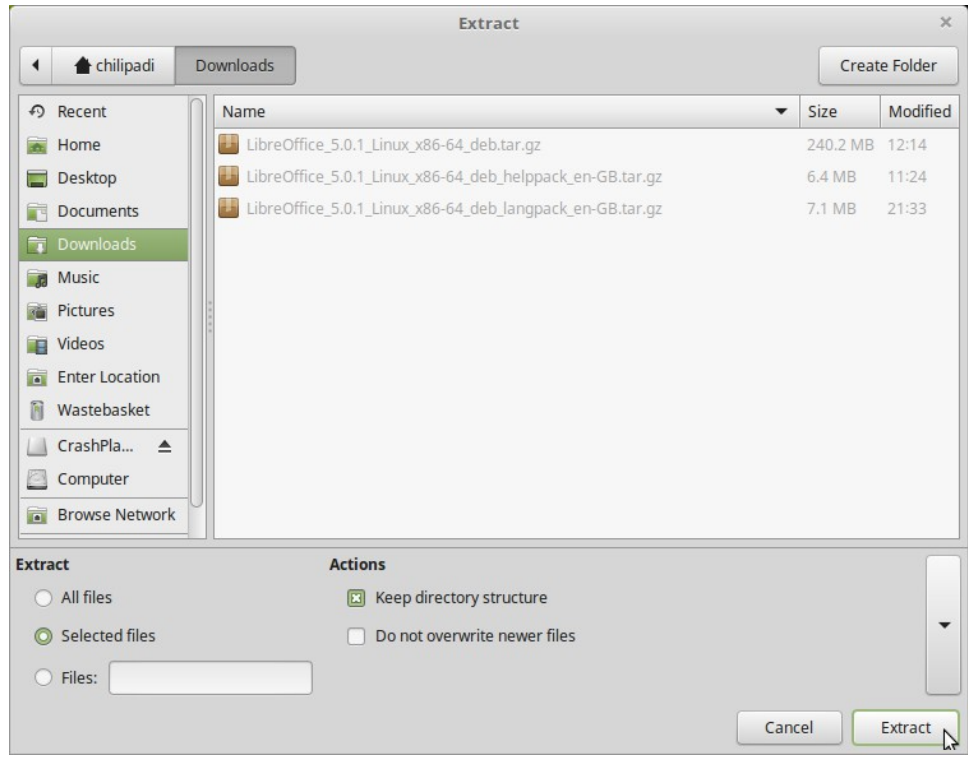

**7).** An **Archive Manager** pop-up window will open up, informing you that **Extraction completed successfully.**

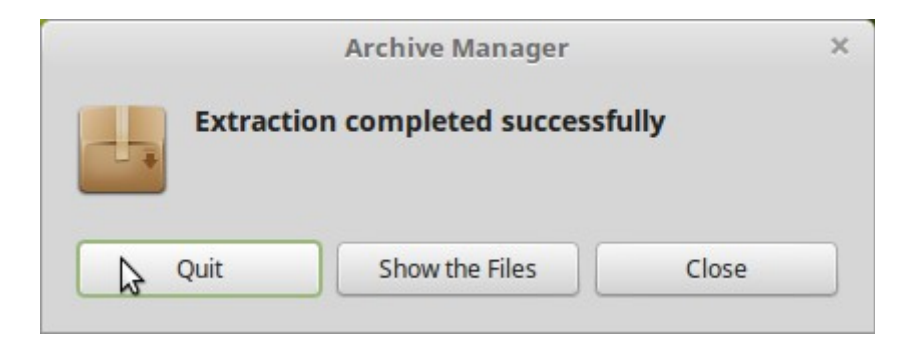

**8). Left-click** on the **Quit** button and head across to your **Downloads** folder.

**9).** Alongside your original "tarball" in your Downloads folder you should now have a green folder called **LibreOffice\_5.0.1.2\_Linux\_x86-64\_deb** which contains your extracted **.deb packages.**

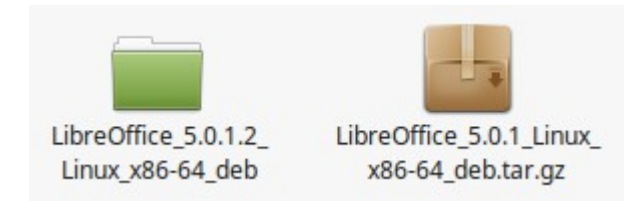

**10).** It is safe at this point to delete the original **"tarball"** if you wish.

## **References**

• Installing LibreOffice on Linux

<https://wiki.documentfoundation.org/Documentation/Install/Linux>

• How to install LibreOffice 5.0 on Linux Mint, Ubuntu, Xubuntu, Debian (by Johannes Eva)

------------------------------------------------------------------------------------------------------------------------

<http://www.libre-software.net/how-to-install-libreoffice-on-ubuntu-linux-mint>